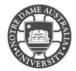

The University of Notre Dame Australia uses an encrypted wireless network, to ensure that all information is protected.

To access the wireless network, you must have an active staff or student username and password. Access to the university Wi-Fi is granted under the same policies as accessing our wired network.

Please note UNDA-WiFi is the required wireless network for student access.

- 1. Click the **Wi-Fi icon** (  $\bigcirc$  or  $\bigcirc$  ) in the menu bar.
- 2. If Wi-Fi is off, choose "Turn Wi-Fi on."

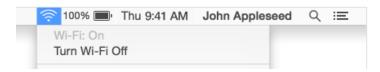

- 3. Click on **UNDA-WiFi** from the network list
- 4. When prompted, enter your **Notre Dame Staff/Student ID** *e.g. 32001234 for students or 31001234 for staff*
- 5. Enter your **password**This is the same password to log onto a campus computer

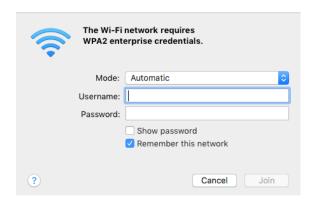

- 6. Click on Trust if prompted to accept the security certificate
- Enter your Apple administrator password to install the security certificate.

The prompt will look similar to the image provided.

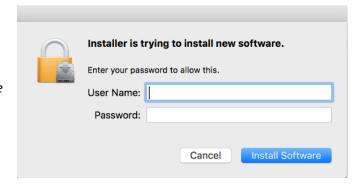

8. You should now be connected to the wireless network.

Please kindly contact your campus Service Desk if you require assistance.

| Fremantle<br>08 9433 0999 | Sydney<br>02 8204 4444 | Broome<br>08 9192 0632 |
|---------------------------|------------------------|------------------------|
|                           |                        |                        |
| fremantle.it@nd.edu.au    | sydney.it@nd.edu.au    | broome.it@nd.edu.au    |